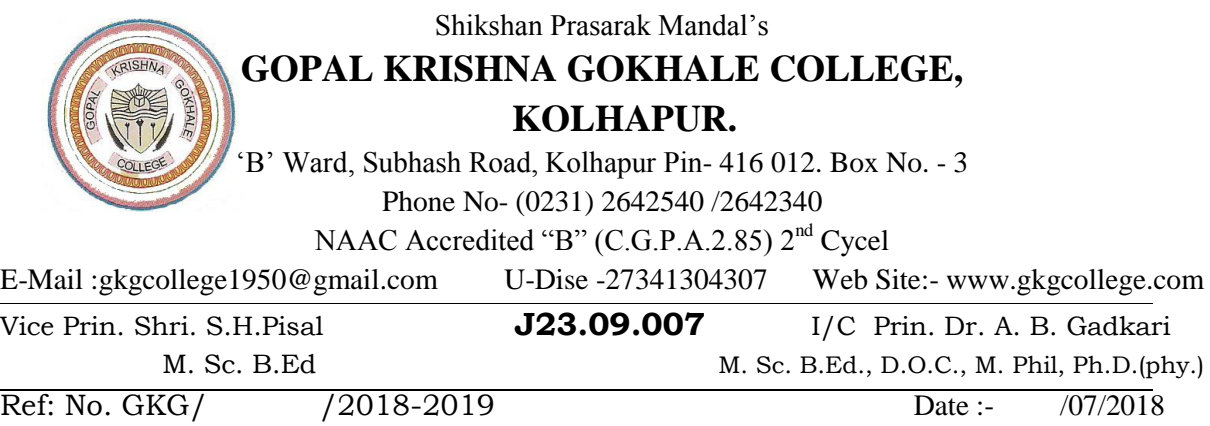

## **नोटी**स

बी. कॉम व बी.ए. भाग तीन सेमी ५ मधील प्रवेश या शैक्षणिक वर्षापासून Online पध्दतीने सुरु होत आहेत. तरी प्रवेश घेऊ इच्छिणा-या विद्यार्थी विद्यार्थींनींसाठी खाली दिलेल्या वेळापत्रकानुसार प्रवेश प्रक्रिया राबविण्यात येईल.

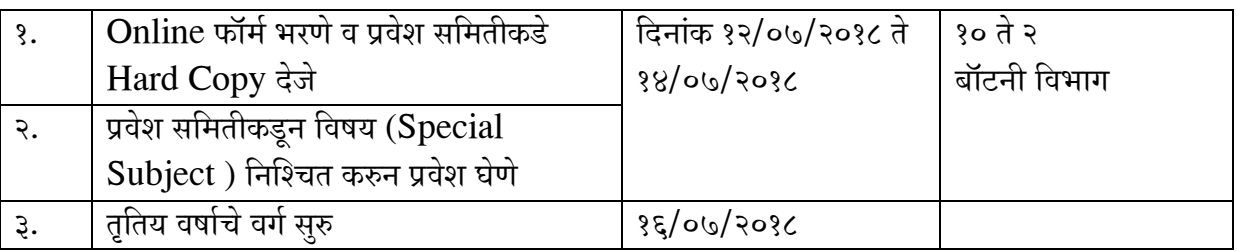

सुचना :-

१. विद्यार्थ्यांनी ऑनलाईन फार्म भरणे व प्रवेश निश्चिती करणेसाठी खालील STEPS नुसार प्रक्रिया पार पाडावी.

Step 3. [www.gkgcollege.com](http://www.gkgcollege.com/) या वेबासाईटवर जाऊन Register Now वर Click उरु-आपला इमेल आयडी आणि मोबाईल नंबर टाकून सबमिट करावे.

Step २. तुमच्या मोबाईलवर Registration No. आणि Passward येईल तो वापरुन [www.gkgcollege.com](http://www.gkgcollege.com/) वर Sign in ज रावे.

( Scanned Photo & Signature पेन ड्राईव्ह मधून सोबत असणे गरजेचे आहे.)

Step ३. Login केल्यानंतर प्रवेश फार्म पूर्ण भरावा आणि Download करावा आणि Submit करावा. (सोबत असलेले Scanned Photo & Signature upload करावे.)

Step ४. Download केलेला प्रवेश अर्ज प्रिंट करुन त्या सोबत बी. कॉम, बी.ए. भाज २ चे मार्कशिट (सेमिस्टर) ३, व ४ दोन्ही) आधार कार्ड, जातीचा दाखला, विशेष आरक्षण दाखला आणि इतर आवश्यक कागदपत्राच्या प्रती जोडाव्यात

Step ५. सर्व कागदपत्र जोडलेला प्रवेश अर्ज बॉटनी विभागात (Botany Department) मध्ये असलेल्या समिती कडे स. १०.०० ते दृ.२.०० या वेळेत जमा करावा.

Step ६. मेरीटलिस्ट नुसार प्रवेश मिळालेल्या विद्यार्थ्यांनी समितीकडून फार्म घेवून ऑफिसमध्ये फी भरुन प्रवेश निश्चित करावा.

२. ऐेच्छिक विषयाबाबतीत प्रवेश समितीचा निर्णय बंधनकारक राहील.

प्राचार्य, **•ो**पाळ • ष्•ा •ो•ाले महाविद्यालय, •ोल्हापूर.